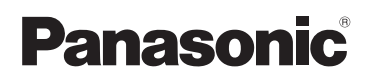

# **Mode d'emploi de base** Appareil photo numérique

# Modèle n° DMC-TZ25

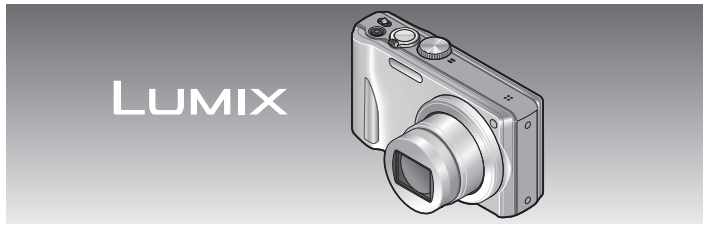

Lire intégralement ces instructions avant d'utiliser l'appareil.

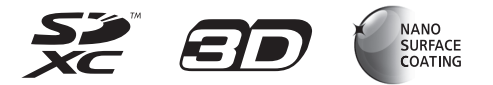

**Le fichier intitulé « Mode d'emploi des caractéristiques avancées (format PDF) » du CD-ROM fourni contient des informations détaillées sur l'utilisation de cet appareil photo. Installez-le sur votre ordinateur pour le lire.**

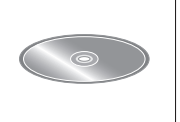

Web Site: http://www.panasonic-europe.com

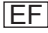

#### **À notre clientèle,**

Nous tenons à vous remercier d'avoir choisi cet appareil photo numérique Panasonic. Veuillez lire attentivement le présent manuel et le conserver pour référence ultérieure. Veuillez noter que les véritables commandes, composantes, options de menu, etc., de votre appareil photo numérique peuvent avoir une apparence différente de celle des illustrations du présent Mode d'emploi.

#### **Il importe de respecter les droits d'auteur.**

• L'enregistrement de bandes ou de disques préenregistrés ou de tout autre matériel publié ou diffusé pour des buts autres qu'un usage privé et personnel peut violer les lois de droits d'auteur. Même sous des buts d'usage privé, l'enregistrement de certain matériel peut-être réservé.

### **Pour votre sécurité**

### **AVERTISSEMENT :**

**Pour réduire les risques d'incendie, de choc électrique ou de dommages au produit,**

- **Ne pas exposer l'appareil à la pluie, à l'humidité, à l'égouttement ou aux éclaboussures.**
- **Ne placer sur l'appareil aucun objet rempli de liquide, tel qu'un vase par exemple.**
- **Utiliser uniquement les accessoires recommandés.**
- **Ne pas retirer les couvercles.**
- **Ne pas réparer cet appareil soi-même. Confier toute réparation au personnel de service après-vente qualifié.**

La prise de courant doit se trouver à proximité de l'appareil et être facilement accessible.

#### ■**Inscriptions d'identification du produit**

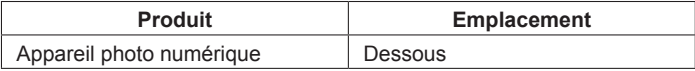

#### ■**À propos de la batterie**

### **ATTENTION**

- Danger d'explosion si la batterie est remplacée de manière incorrecte. Remplacez-la uniquement par le type recommandé par le fabricant.
- Avant de jeter les batteries, veuillez contacter l'autorité locale compétente ou le revendeur pour connaître la méthode adéquate de le faire.
- Ne pas chauffer ou exposer à une flamme.
- Ne pas laisser les batteries dans un véhicule exposé directement aux rayons du soleil pour une période prolongée, portes et fenêtres fermées.

#### **Avertissement**

Risque d'incendie, d'explosion et de brûlures. Ne pas démonter, chauffer à plus de 60 °C ou incinérer.

#### ■**À propos de l'adaptateur secteur (fourni)**

#### **ATTENTION !**

**Pour réduire les risques d'incendie, de choc électrique ou de dommages au produit,**

- **Ne pas installer ni placer l'appareil dans une bibliothèque, un placard renfermé ni aucun autre espace réduit. S'assurer que l'appareil est bien aéré.**
- **Ne pas boucher les ouvertures d'aération de l'appareil avec des journaux, nappes, rideaux ou objets similaires.**
- **Ne pas placer de sources de flammes vives telles que bougies allumées sur l'appareil.**
- L'appareil est en mode d'attente quand l'adaptateur secteur est connecté. Le circuit primaire demeure « sous tension » tant que l'adaptateur secteur reste branché sur une prise de courant.

#### ■**Lors de l'utilisation**

- N'utilisez pas d'autres câbles de connexion USB que celui fourni.
- Utilisez toujours un authentique mini-câble HDMI Panasonic (RP-CDHM15, RP-CDHM30 : en option). Numéros de pièce : RP-CDHM15 (1,5 m), RP-CDHM30 (3,0 m)
- Utilisez toujours un authentique câble AV Panasonic (DMW-AVC1 : en option).

#### **Gardez l'appareil le plus loin possible des appareils électromagnétiques (tels que fours à micro-ondes, téléviseurs, consoles de jeu, etc.).**

- Si vous utilisez l'appareil sur ou près d'un téléviseur, les images et/ou le son de l'appareil peuvent être affectés par le rayonnement des ondes électromagnétiques.
- N'utilisez pas l'appareil près d'un téléphone cellulaire, car le bruit émis par ce dernier risquerait d'affecter les images et/ou le son.
- Les données enregistrées risquent d'être endommagées, ou les images déformées par les puissants champs magnétiques générés par les haut-parleurs ou les gros moteurs.
- Le rayonnement d'ondes électromagnétiques généré par les microprocesseurs peut affecter l'appareil, ainsi que déformer les images et/ou le son.
- Si cet appareil est affecté par un appareil électromagnétique et ne fonctionne plus correctement, mettez-le hors tension et retirez la batterie ou débranchez l'adaptateur secteur (fourni). Ensuite, réinsérez la batterie ou rebranchez l'adaptateur secteur et mettez l'appareil sous tension.

#### **N'utilisez pas l'appareil près des émetteurs radio ou des lignes haute tension.**

• Si vous enregistrez près d'émetteurs radio ou de lignes haute tension, les images et/ou le son enregistrés risquent d'être affectés.

Pour plus d'informations sur le logiciel utilisé avec cet appareil, appuyez sur [MENU/SET] et sélectionnez [Config.] pour afficher [Aff. version] avant d'appuyer de nouveau sur [MENU/SET].

Ce produit est accordé sous licence du portefeuille de brevets AVC pour l'utilisation privée et non commerciale par un consommateur, pour (i) coder du contenu vidéo conformément à la norme AVC ("AVC Vidéo") et/ou (ii) décoder du contenu AVC Vidéo codé par un consommateur engagé dans une activité privée et non commerciale et/ou obtenu d'un fournisseur de contenu vidéo détenteur d'une licence l'autorisant à fournir du contenu AVC Vidéo. Aucune licence n'est, ni ne sera accordée implicitement pour tout autre usage. Vous pouvez obtenir des informations supplémentaires de MPEG LA, LLC. Voir http://www.mpegla.com.

**Avis aux utilisateurs concernant la collecte et l'élimination des piles et des appareils électriques et électroniques usagés**

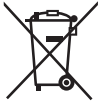

Apposé sur le produit lui-même, sur son emballage, ou figurant dans la documentation qui l'accompagne, ce pictogramme indique que les piles et appareils électriques et électroniques usagés doivent être séparés des ordures ménagères. Afin de permettre le traitement, la valorisation et le recyclage adéquats des piles et des appareils usagés, veuillez les porter à l'un des points de collecte prévus, conformément à la législation nationale en vigueur ainsi qu'aux directives 2002/96/CE et 2006/66/CE. En éliminant piles et appareils usagés conformément à la réglementation en vigueur, vous contribuez à prévenir le gaspillage de ressources précieuses ainsi qu'à protéger la santé humaine et l'environnement contre les effets potentiellement nocifs d'une manipulation inappropriée des déchets.

Pour de plus amples renseignements sur la collecte et le recyclage des piles et appareils usagés, veuillez vous renseigner auprès de votre mairie, du service municipal d'enlèvement des déchets ou du point de vente où vous avez acheté les articles concernés. Le non-respect de la réglementation relative à l'élimination des déchets est passible d'une peine d'amende.

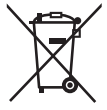

#### **Pour les utilisateurs professionnels au sein de l'Union européenne**

Si vous souhaitez vous défaire de pièces d'équipement électrique ou électronique, veuillez vous renseigner directement auprès de votre détaillant ou de votre fournisseur. **[Information relative à l'élimination des déchets dans les pays extérieurs à l'Union européenne]** Ce pictogramme n'est valide qu'à l'intérieur de l'Union européenne. Pour connaître la procédure applicable dans les pays hors Union Européenne, veuillez vous renseigner auprès des autorités locales compétentes ou de votre distributeur.

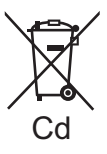

#### **Note relative au pictogramme à apposer sur les piles (voir les 2 exemples ci-contre)**

Le pictogramme représentant une poubelle sur roues barrée d'une croix est conforme à la réglementation. Si ce pictogramme est combiné avec un symbole chimique, il remplit également les exigences posées par la Directive relative au produit chimique concerné.

### **Contenu**

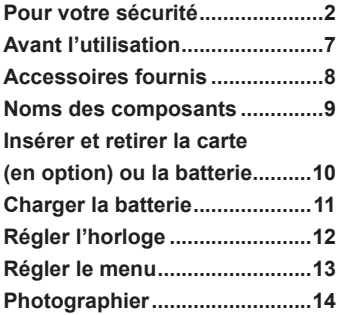

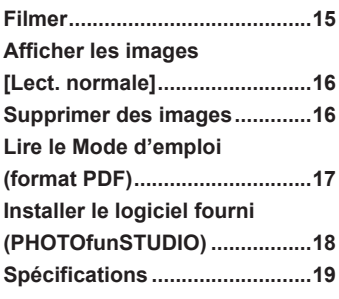

### **Avant l'utilisation**

#### ■**Manipulation de l'appareil photo**

- ●Évitez que l'appareil photo ne soit soumis à toute vibration, force ou pression excessive.
- ●L'appareil photo n'est pas résistant aux poussières, aux éclaboussures et à l'eau.

Évitez d'utiliser l'appareil photo dans les emplacements trop poussiéreux ou sableux, ou là où il risque d'entrer en contact avec de l'eau.

#### ■ Condensation (Lorsque l'objectif ou l'écran LCD est embué)

- ●Il y a risque de condensation lorsque l'appareil photo est exposé à des changements brusques de température ou de taux d'humidité. Évitez ces conditions, qui peuvent salir l'objectif ou l'écran LCD, causer de la moisissure ou abîmer l'appareil photo.
- En cas de condensation, mettez l'appareil photo hors tension et attendez environ deux heures avant de le réutiliser. La buée disparaîtra naturellement de l'objectif à mesure que l'appareil photo s'adaptera à la température ambiante.

### **Accessoires fournis**

Avant d'utiliser l'appareil photo, vérifiez la présence de tous les accessoires fournis. Les numéros de pièce indiqués sont ceux de janvier 2012.

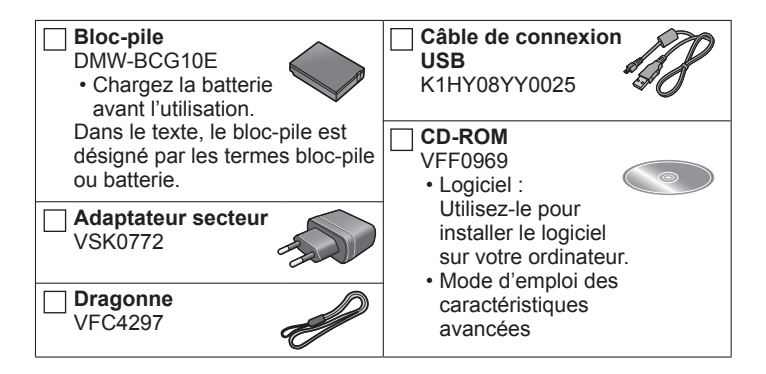

- La carte mémoire SD, la carte mémoire SDHC et la carte mémoire SDXC sont appelées carte dans le texte.
- Les cartes mémoires sont en option. Vous pouvez enregistrer ou lire les images sur la mémoire intégrée lorsque vous n'utilisez pas une carte.
- En cas de perte des accessoires fournis, informez-vous auprès du revendeur ou du centre de service après-vente le plus près. (Il est possible d'acheter les accessoires séparément.)
- Veuillez respecter la réglementation locale pour la mise au rebut de toutes les pièces d'emballage.
- Gardez les petites pièces dans un emplacement sûr, hors de portée des enfants.
- Les illustrations et captures d'écran dans ce mode d'emploi peuvent être différentes du véritable produit.

### **Noms des composants**

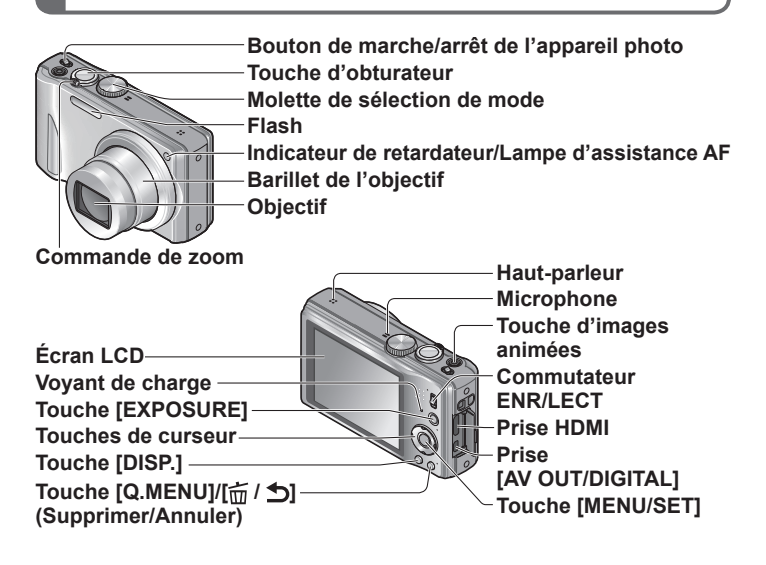

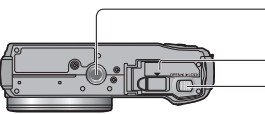

**Orifice pour trépied**

• Assurez-vous que le trépied est stable. **Couvercle du logement à carte/batterie**

**Levier de libération**

Nous vous recommandons d'utiliser la dragonne fournie pour ne pas échapper l'appareil photo.

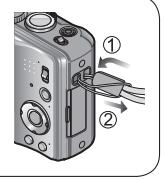

### **Insérer et retirer la carte (en option) ou la batterie**

Pour charger la batterie, insérez-la dans l'appareil photo.

**Mettez le bouton de marche/arrêt de l'appareil photo sur OFF et faites glisser le levier de libération ( ) sur [OPEN] avant d'ouvrir le couvercle**  du logement à carte/batterie **[OPEN]** [LOCK]

#### **Insérez la batterie et la carte, en vous assurant qu'elles sont dans le bon sens**

- Batterie : Insérez-la à fond fermement jusqu'à ce qu'un son de verrouillage soit émis, et assurez-vous qu'elle est verrouillée par le bouton ((R)).
- Carte : Insérez-la à fond fermement jusqu'à ce qu'un son de verrouillage soit émis.

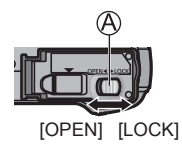

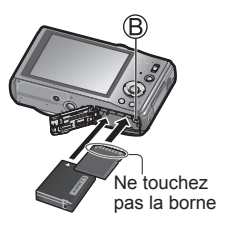

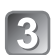

**Fermez le couvercle du logement à carte/batterie**

Faites glisser le levier de libération sur la position [LOCK].

### ■**Pour retirer**

• **Pour retirer la batterie :** Déplacez le bouton dans le sens de la flèche.

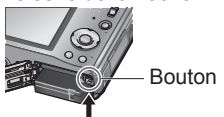

• **Pour retirer la carte :**

Enfoncez la carte jusqu'à ce qu'un bruit sec soit émis, puis tirez sur la carte.

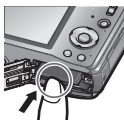

- ●Utilisez toujours d'authentiques batteries Panasonic (DMW-BCG10E).
- ●Le bon fonctionnement de cet appareil photo n'est pas garanti si vous utilisez des batteries d'une autre marque.
- Gardez la carte mémoire hors de portée des enfants pour éviter qu'elle ne soit avalée.

●Nous vous recommandons d'utiliser une carte mémoire Panasonic.

### **Charger la batterie**

- **La batterie n'est pas chargée à la sortie d'usine de l'appareil photo. Chargez la batterie avant l'utilisation.**
- **Chargez la batterie à l'intérieur avec l'adaptateur secteur (fourni) (10 °C à 30 °C).**
- **Utilisez toujours l'adaptateur secteur spécial (fourni), le câble de connexion USB (fourni) et la batterie.**
- Pour charger la batterie, insérez-la dans l'appareil photo.
- Assurez-vous que l'appareil photo est hors tension.
- **Raccordez l'adaptateur secteur ( ) (fourni) et l'appareil photo à l'aide du câble de connexion USB ( ) (fourni), et branchez l'adaptateur secteur ( ) (fourni) sur la prise de courant**

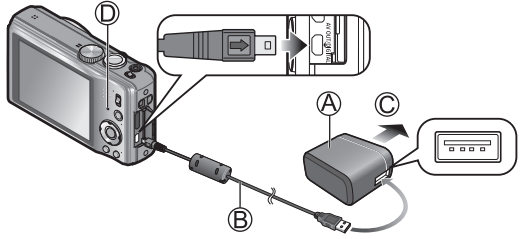

Vers la prise de courant

●N'utilisez pas d'autres câbles de connexion USB que celui fourni. Autrement il y a risque de dysfonctionnement de l'appareil photo.

●N'utilisez pas d'autres adaptateurs secteurs que celui fourni.

### ■ Voyant de charge (**①**)

**Allumé :** La charge est en cours d'exécution

 **(environ 260 min. si la batterie est complètement épuisée)** 

**Éteint :** La charge s'arrête

### ■**À propos des batteries utilisables sur cet appareil**

La batterie utilisable sur cet appareil est la DMW-BCG10E.

## **Régler l'horloge**

L'horloge n'est pas réglée à la sortie d'usine de l'appareil photo.

Réglez le commutateur ENR/LECT sur **O** avant de mettre l'appareil photo sous tension.

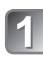

**Mettez l'appareil photo sous tension ( )**

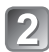

**Appuyez sur [MENU/SET] ( )**

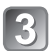

Appuyez sur <**Fig. 3** pour **sélectionner les options (année, mois, jour, heure, minute, ordre d'affichage ou format d'affichage du temps), et appuyez sur ▲ ▼ pour valider** 

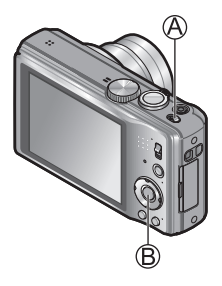

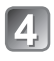

**Appuyez sur [MENU/SET] pour valider**

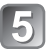

**Appuyez sur [MENU/SET]**

### ■**Pour changer le réglage du temps**

Sélectionnez [Régl.horl.] du menu [Enr.] ou [Config.], puis effectuez 3  $et$   $\blacksquare$ .

Reportez-vous aux procédures suivantes pour utiliser les menus. Exemple : Régler [Mode AF] de **a** à **e** en mode [Programme AE]

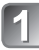

### **Appuyez sur [MENU/SET] pour afficher le menu**

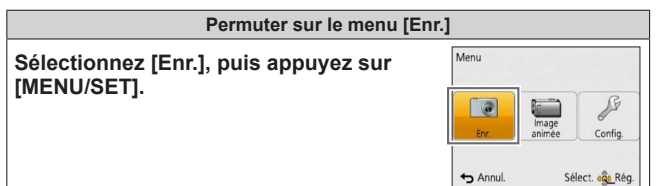

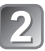

#### **Appuyez sur ▲ ▼ pour sélectionner [Mode AF], puis appuyez sur [MENU/SET]**

• Suivant l'option, il se peut que son réglage n'apparaisse pas ou qu'il apparaisse d'une manière différente.

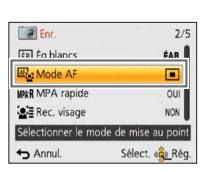

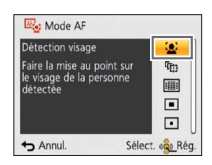

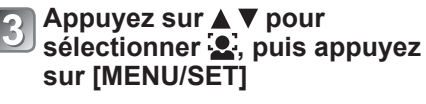

**Appuyez plusieurs fois sur [millet]** pour fermer le menu

### **Photographier**

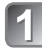

**Mettez l'appareil photo sous tension ( )**

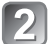

**Faites glisser le commutateur ENR/LECT ( ) sur** 

**Réglez l'appareil photo sur le mode d'enregistrement désiré ( )**

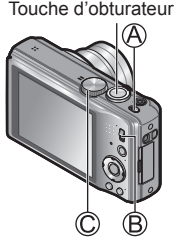

### ■**Mode d'enregistrement**

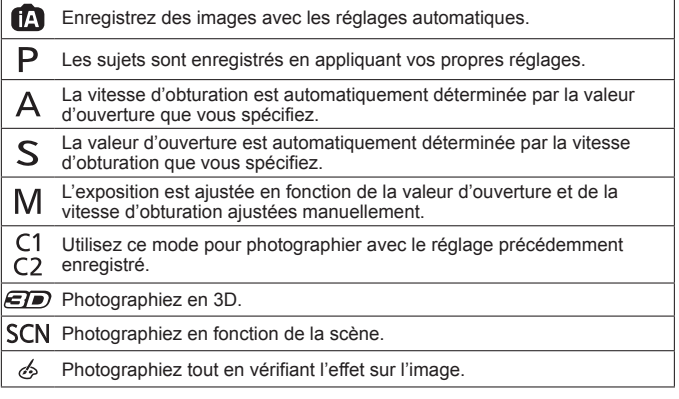

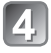

**Enregistrez une image**

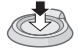

Enfoncez à mi-course (enfoncez légèrement pour faire la mise au point)

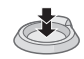

Enfoncez complètement (enfoncez le bouton complètement pour enregistrer)

### **Filmer Mode d'enregistrement : a PASMCC @** M

Vous pouvez enregistrer des images animées avec l'audio (monaural). Le zoom est aussi disponible pendant l'enregistrement.

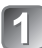

### **Faites glisser le commutateur ENR/LECT ( ) sur**

- - **Appuyez sur la touche d'images animées ( ) pour commencer à filmer**

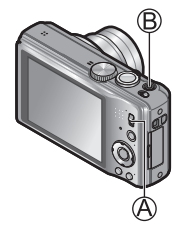

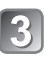

**Appuyez de nouveau sur la touche d'images animées ( ) pour arrêter de filmer**

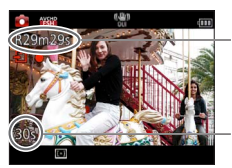

Temps d'enregistrement restant (approximatif)

Temps d'enregistrement écoulé

- ●Nous vous recommandons d'utiliser une batterie suffisamment chargée lorsque vous enregistrez des images animées.
- ●Libérez immédiatement la touche d'images animées après l'avoir enfoncée complètement.
- ●Le filmage continu est possible jusqu'à 29 minutes 59 secondes. En format [MP4], le filmage continu est possible jusqu'à 4 Go. Dans ce cas, le filmage continu en format [FHD] est possible jusqu'à environ 24 minutes 43 secondes.
- ●L'enregistrement d'images animées sur la mémoire intégrée n'est possible qu'en format [MP4] avec le réglage [VGA].

### **Afficher les images [Lect. normale]**

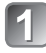

### **Faites glisser le commutateur ENR/LECT** ( $\textcircled{A}$ ) sur **■**

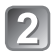

Appuyez sur **◀▶** pour **sélectionner l'image** 

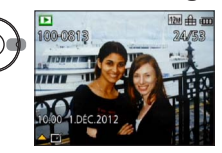

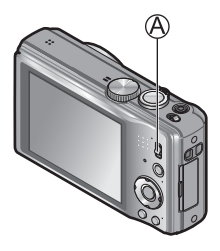

● Pour faire la lecture d'images animées, sélectionnez-les à l'aide de ◀ ou ▶, puis appuyez sur ▲ pour lancer la lecture.

●Vous pouvez imprimer des images en raccordant l'appareil photo à un ordinateur ou à une imprimante, ou en confiant la carte SD au personnel d'une boutique photo.

### **Supprimer des images**

Il n'est pas possible de récupérer les images après leur suppression.

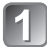

Appuyez sur  $[\stackrel{\scriptscriptstyle\leftarrow}{\scriptscriptstyle{\text{m}}}/\stackrel{\scriptscriptstyle\leftarrow}{\scriptscriptstyle{\text{D}}}](\stackrel{\scriptscriptstyle\leftarrow}{\scriptscriptstyle{\text{A}}})$  pour **supprimer l'image affichée**

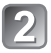

Appuyez sur <appur **sélectionner [Oui], puis appuyez sur [MENU/SET] ( )**

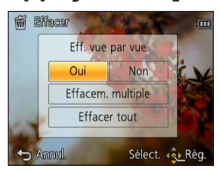

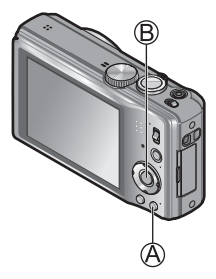

### **Lire le Mode d'emploi (format PDF)**

Le fichier intitulé « Mode d'emploi des caractéristiques avancées (format PDF) » du CD-ROM fourni contient des informations détaillées sur l'utilisation de cet appareil photo. Installez-le sur votre ordinateur pour le lire.

### ■**Sous Windows**

- 
- **Allumez l'ordinateur et insérez le CD-ROM qui contient le Mode d'emploi (fourni)**

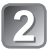

- **Cliquez sur « Mode d'emploi »**
- 
- **Sélectionnez la langue désirée, puis cliquez sur « Mode d'emploi » pour procéder à l'installation**

Pour revenir au menu d'installation.

**Double-cliquez sur l'icône de raccourci « Mode d'emploi » sur le bureau**

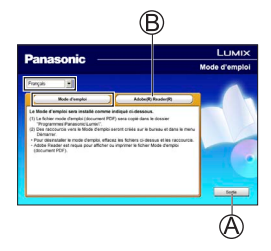

### ■**Si le Mode d'emploi (format PDF) ne s'ouvre pas**

Vous aurez besoin d'Adobe Acrobat Reader 5.0 ou ultérieur ou d'Adobe Reader 7.0 ou ultérieur pour parcourir ou imprimer le Mode d'emploi (format PDF).

Insérez le CD-ROM qui contient le Mode d'emploi (fourni), cliquez sur , puis suivez les instructions des messages qui s'affichent à l'écran pour procéder à l'installation.

Systèmes d'exploitation compatibles : Windows XP SP3 / Windows Vista SP2 / Windows 7

• Sur le site Web suivant, vous pouvez télécharger une version d'Adobe Reader que vous pourrez installer et utiliser sous votre système d'exploitation.

http://get.adobe.com/reader/otherversions/

### **Installer le logiciel fourni (PHOTOfunSTUDIO)**

Ce logiciel permet d'importer les images sur l'ordinateur et de les classer en fonction de la date d'enregistrement ou du nom de modèle de l'appareil photo utilisé.

• Avant d'insérer le CD-ROM, fermez toutes les applications en cours d'exécution.

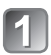

### **Vérifiez l'environnement de votre ordinateur Système d'exploitation de PHOTOfunSTUDIO 8.0 AE**

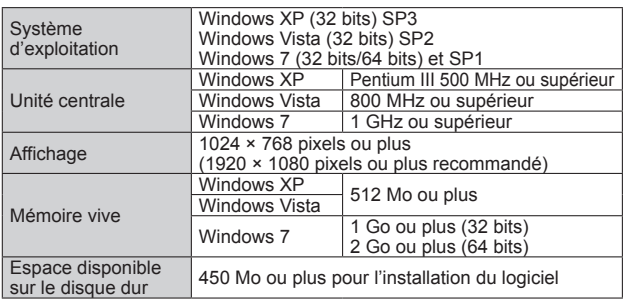

• Reportez-vous au Mode d'emploi de « PHOTOfunSTUDIO » (PDF) pour de plus amples informations sur l'environnement d'exploitation.

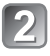

### **Insérez le CD-ROM qui contient le logiciel fourni**

Après l'insertion du CD-ROM fourni, le menu d'installation s'ouvrira.

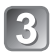

### **Cliquez sur [Logiciels] dans le menu d'installation**

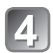

### **Cliquez sur [Installation recommandée]**

• Poursuivez l'installation en suivant les instructions des messages qui s'affichent à l'écran.

●Le logiciel compatible avec votre ordinateur sera installé.

- PHOTOfunSTUDIO (Windows XP/Vista/7)
- Version d'essai complète de 30 jours de LoiLoScope (Windows XP/Vista/7) (Cela n'installera qu'un raccourci vers le site de téléchargement de la version d'essai.)

● PHOTOfunSTUDIO n'est pas compatible avec Mac.

#### **Appareil photo numérique :** Informations pour votre sécurité

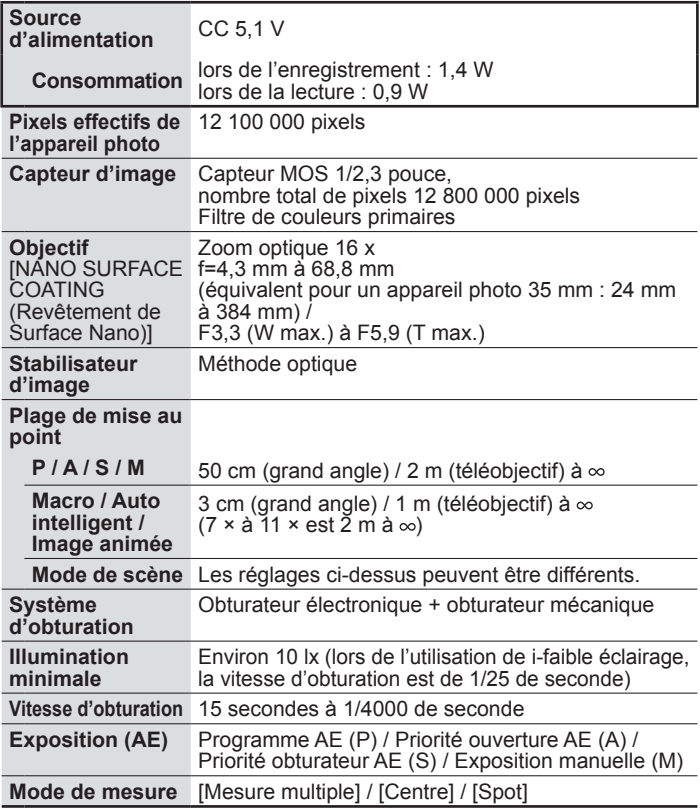

### **Spécifications**

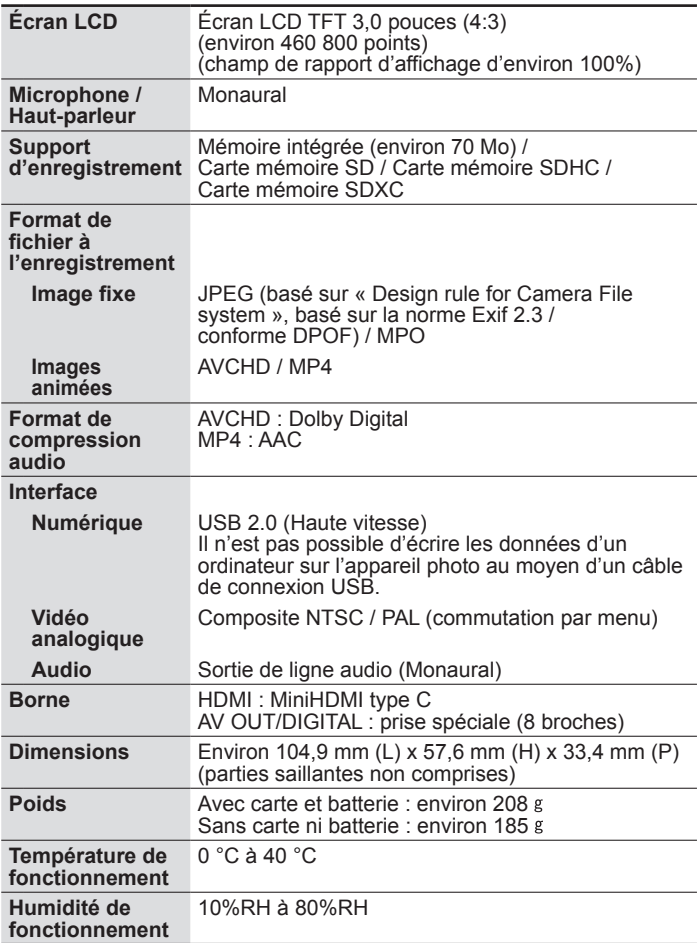

### **Adaptateur secteur (Panasonic VSK0772) :** Informations pour votre sécurité

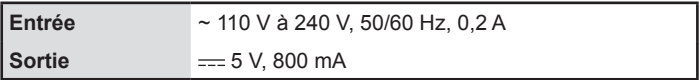

**Bloc-pile (lithium-ion) (Panasonic DMW-BCG10E) :** Informations pour votre sécurité

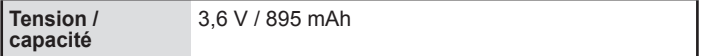

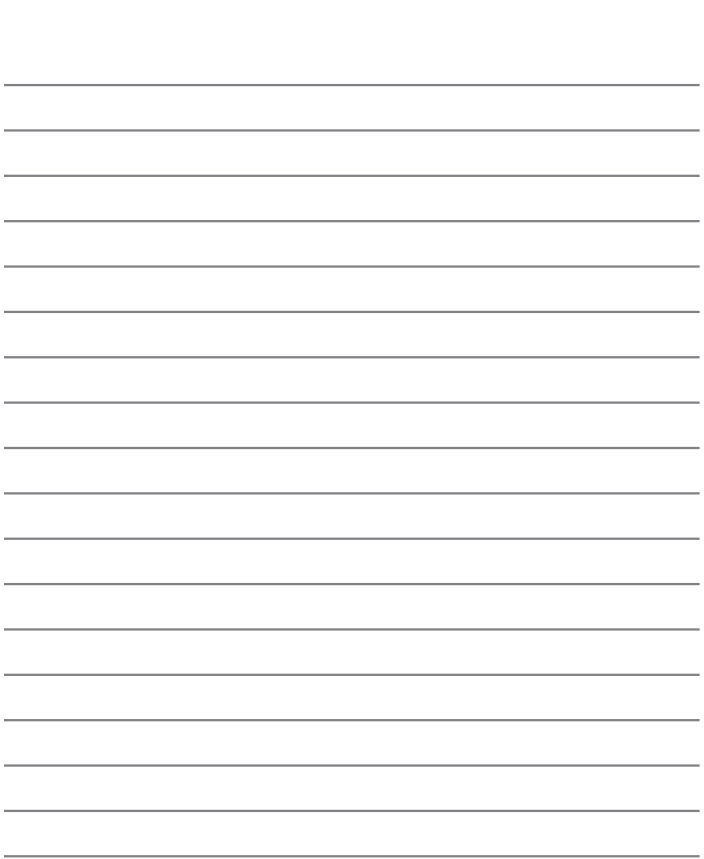

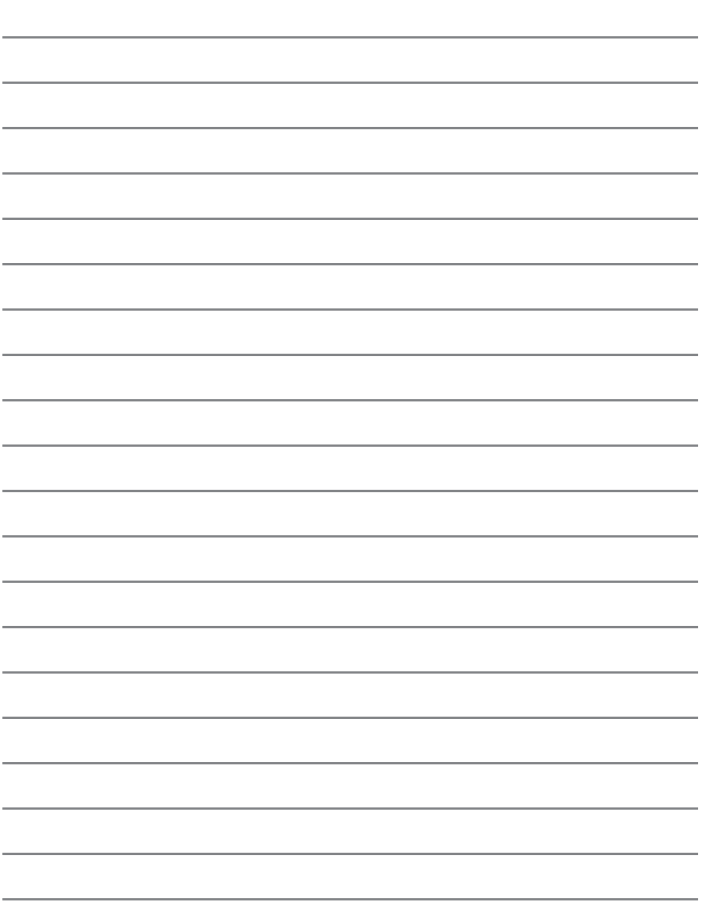

### нап

# VIECA Link

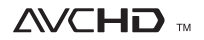

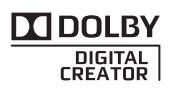

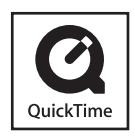

- HDMI, le logo HDMI et High-Definition Multimedia Interface sont des marques déposées ou enregistrées de HDMI Licensing LLC aux Etats-Unis et dans d'autres pays.
- HDAVI Control™ est une marque de commerce de Panasonic Corporation.
- "AVCHD" et le logo "AVCHD" sont des marques de commerce de Panasonic Corporation et de Sony Corporation.
- Fabriqué sous licence de Dolby Laboratories. Le terme Dolby et le sigle double D sont des marques commerciales de Dolby Laboratories.
- Le logo SDXC est une marque déposée de SD-3C, LLC.
- QuickTime et le logo QuickTime sont des marques de commerce ou des marques déposées de Apple Inc. et sont utilisées sous licence.
- Windows et Windows Vista sont des marques commerciales de Microsoft Corporation, déposées ou non, aux États-Unis et/ou dans d'autres pays.
- Mac et Mac OS sont des marques commerciales déposées de Apple Inc. aux États-Unis et dans d'autres pays.
- Ce produit utilise "DynaFont" de DynaComware Corporation. DynaFont est une marque déposée de DynaComware Taiwan Inc.
- Les autres noms, noms de compagnie et noms de produit qui figurent dans les présentes instructions sont les marques de commerce, déposées ou non, des compagnies concernées.

Pursuant to at the directive 2004/108/EC, article 9(2) Panasonic Testing Centre Panasonic Marketing Europe GmbH Winsbergring 15, 22525 Hamburg, Germany

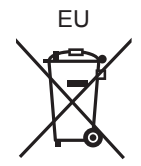

### **Panasonic Corporation**

Web Site: http://panasonic.net

© Panasonic Corporation 2012